# RESSOURCES NUMÉRIQUES

## **Maternelle**

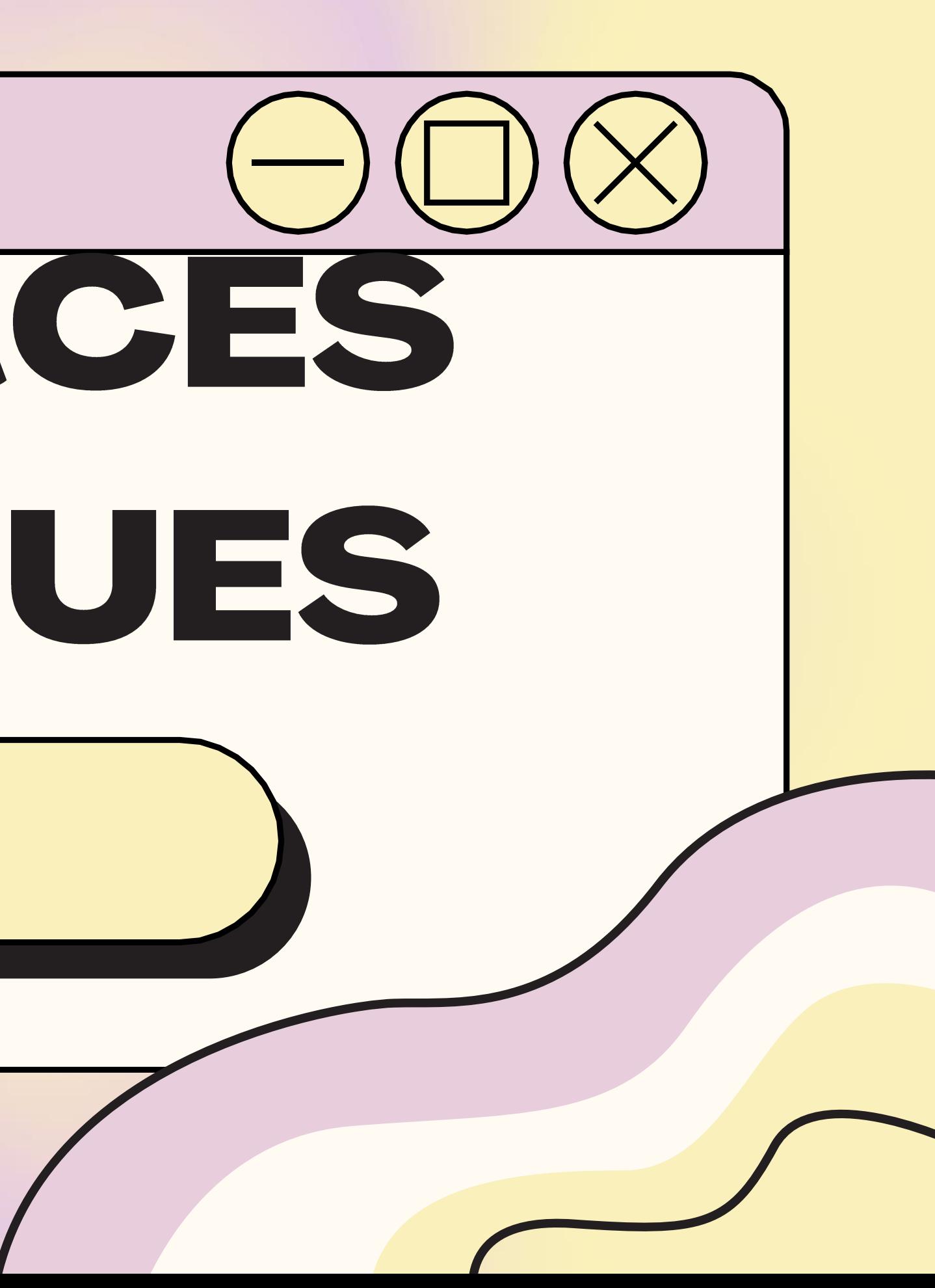

# Maternelle

#### **APERÇU DES RESSOURCES DISPONIBLES EN FRANÇAIS:**

- **Biblius**  $\bullet$
- · Abracadabra
- · Bookaboo
- · Raconte-moi une histoire -**BanQ**
- · Le moulin à paroles

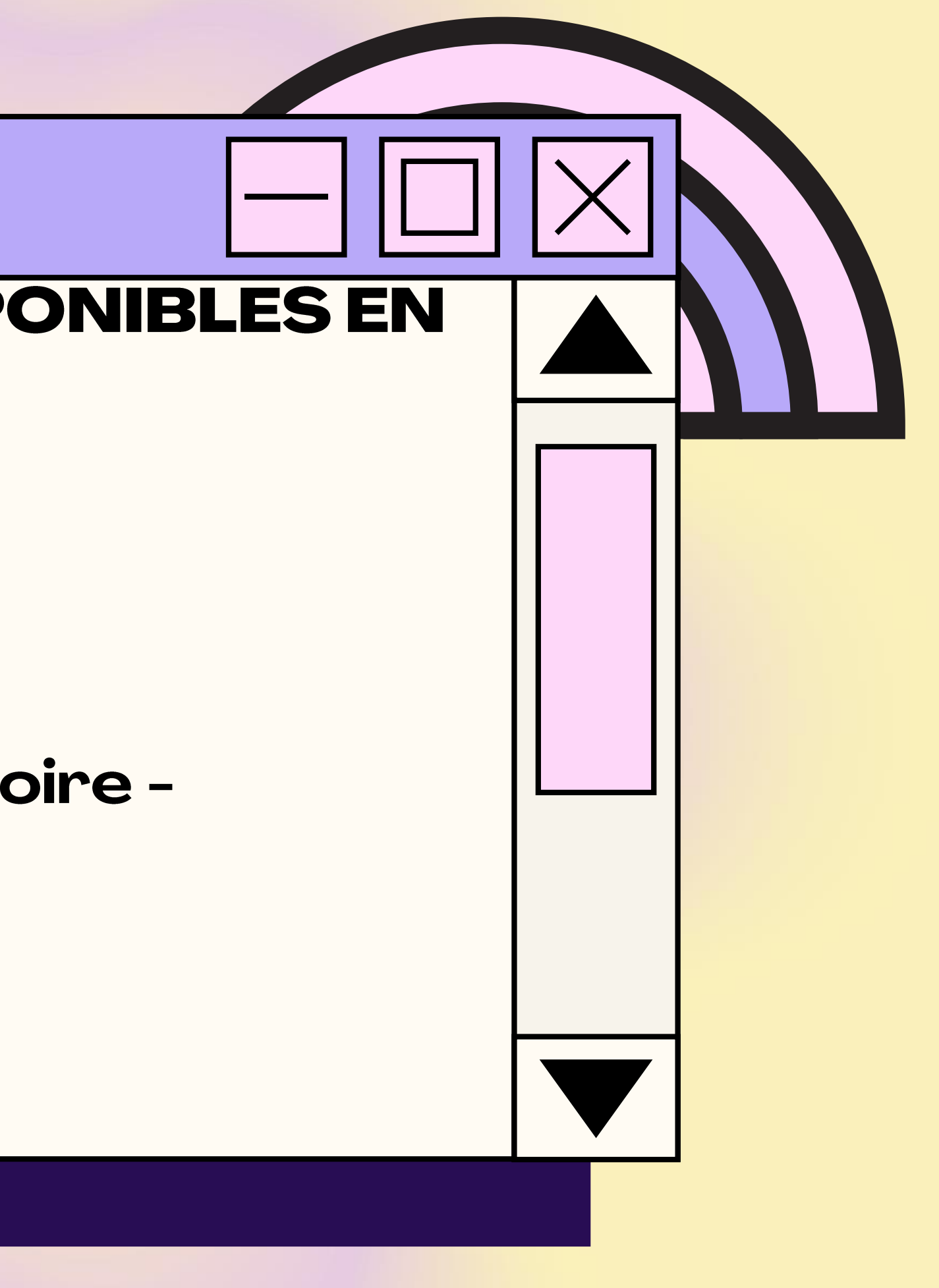

# **Biblius**

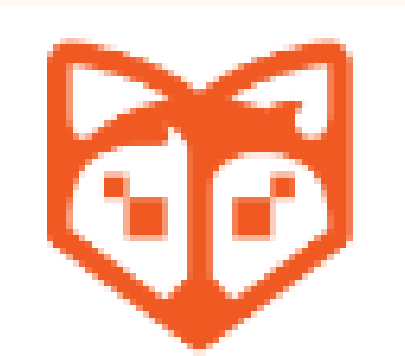

#### Bibliothèque scolaire numérique

1) Allez sur le site Mozaik (https://mozaikportail.ca/) et inscrivez-vous avec le courriel du centre de services de votre enfant; 2) Cliquez sur l'onglet Biblius; 3) Choisissez un livre de lecture et cliquez sur emprunter; 4) Cliquez sur Lire afin de commencer la lecture du livre.

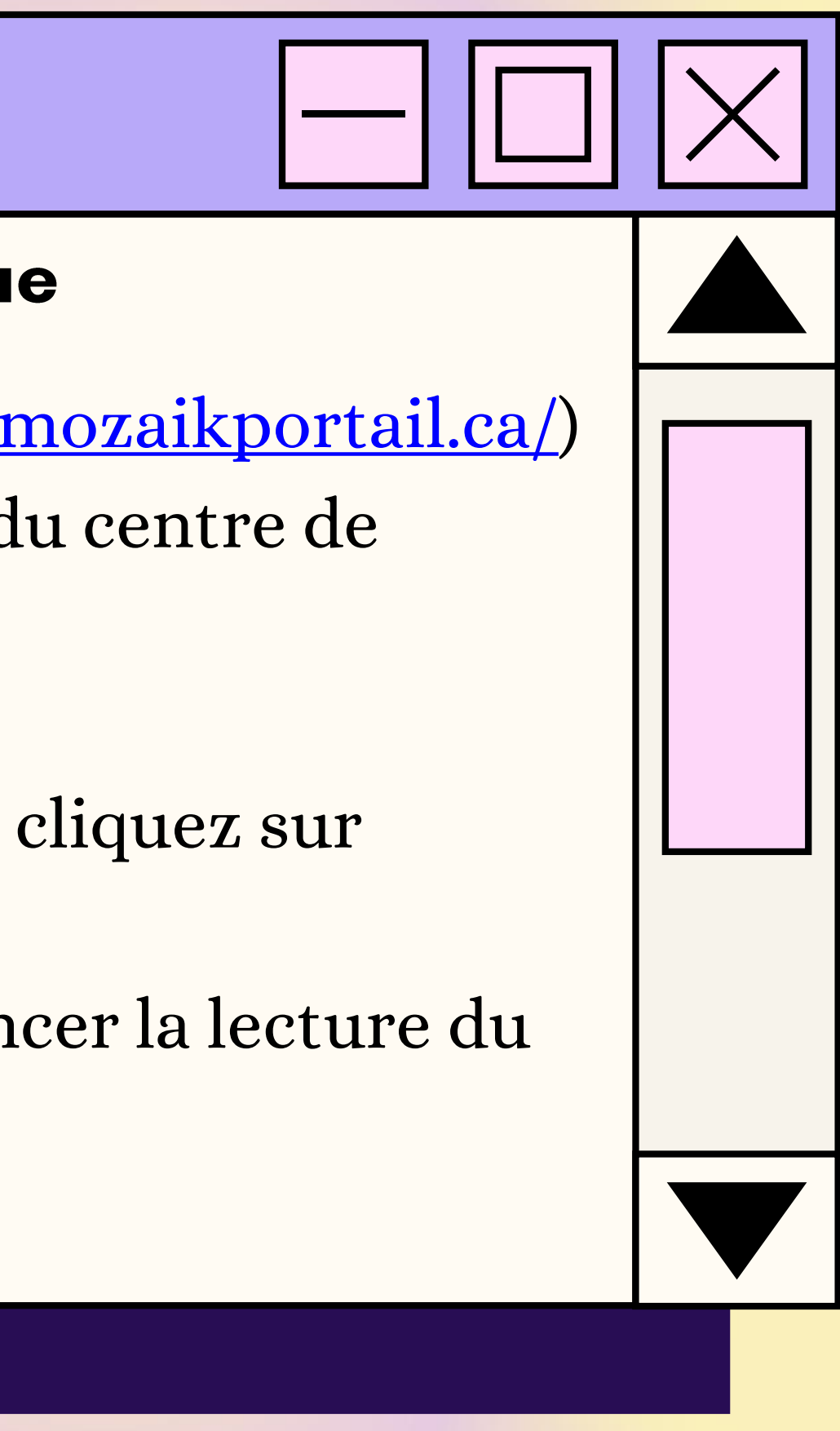

# Abracadabra

#### Livres de lecture adaptés

- 1) Allez sur le site Abracadabra (http://petitabra.concordia.ca/); 2) Cliquez sur Jouer;
- 3) Choisissez une activité ou un type de livre; 4) Si vous choisissez Syllabe à compter comme activité, vous

devez aussi choisir un type de livre.

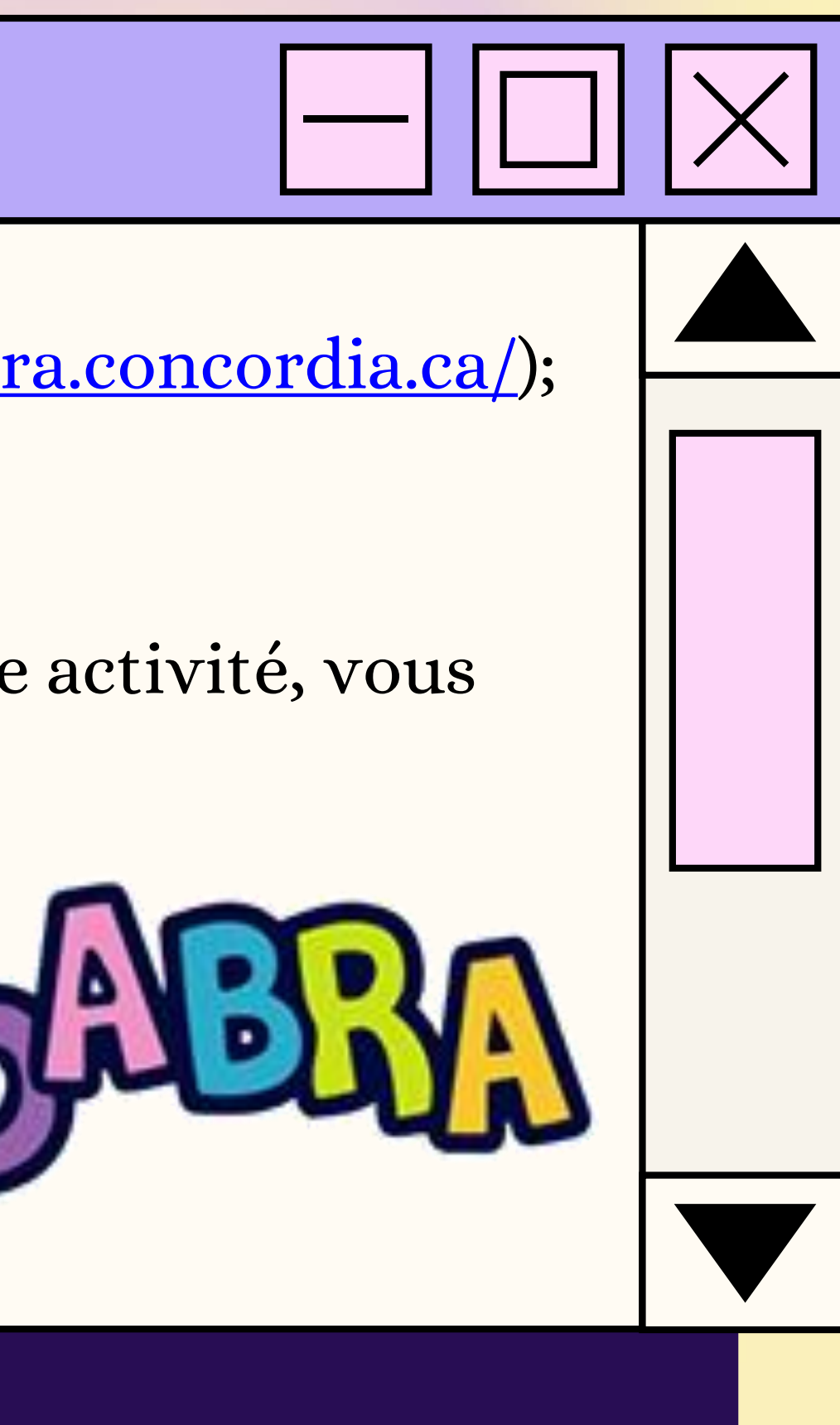

# **Bookaboo**

#### Lecture de contes en capsules vidéos

1) Allez sur le site de Bookaboo ( https://ici.radiocanada.ca/jeunesse/prescolaire/emissions/1104/bookaboo/epis odes/367008/petit-chevalier-aimait-pas-pluie-sylviemoreau/emission );

2) Choisissez une vidéo en cliquant dessus.

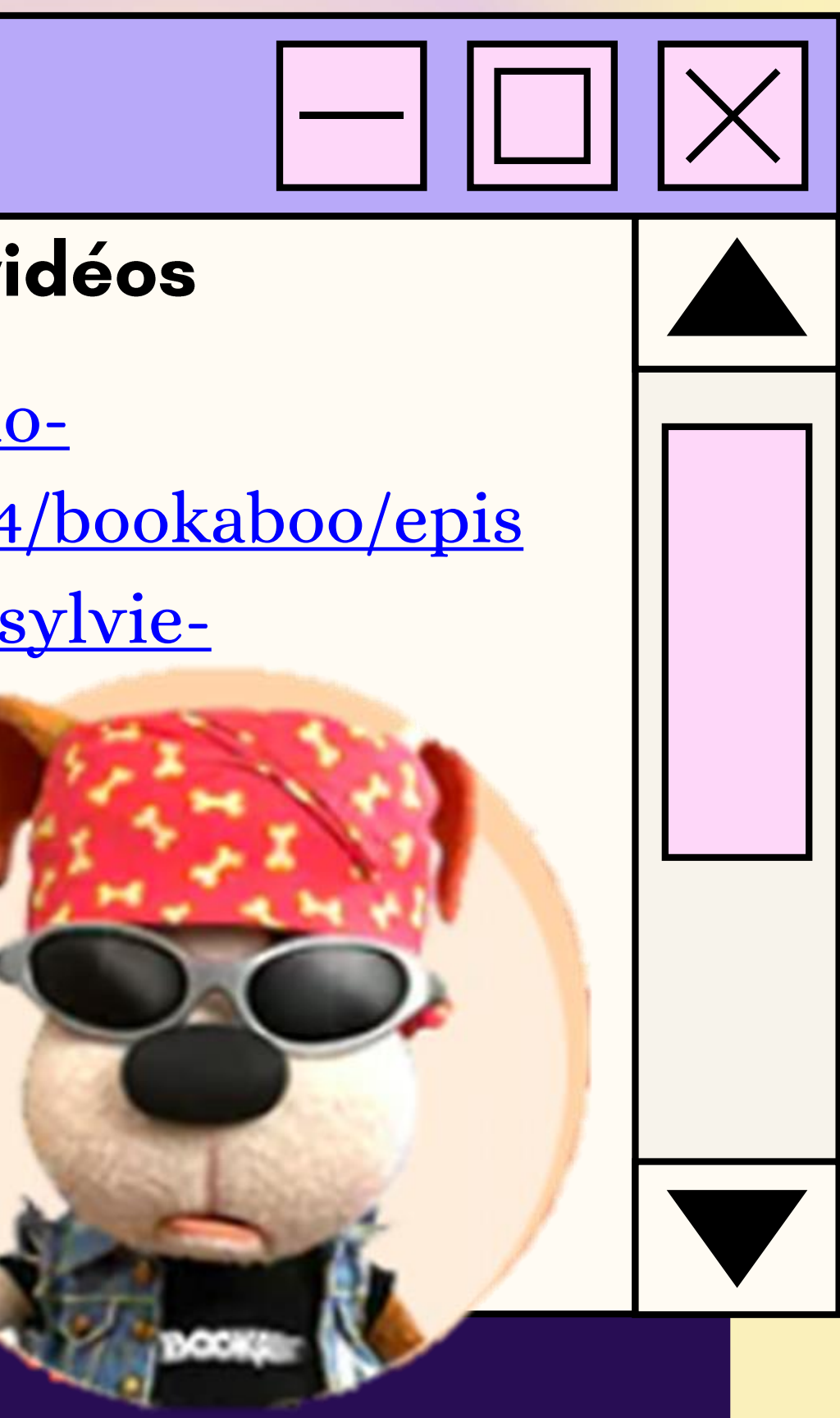

### Raconte-moi une histoire - BanQ

#### **Banque de livres audio**

1) Allez sur le site de BanQ Espace Jeunes (https://jeunes.banq.qc.ca/pj/ecouter/raconte/) ; 2) Choisissez une histoire à vous faire lire en cliquant sur celle-ci.

**TIAN** 

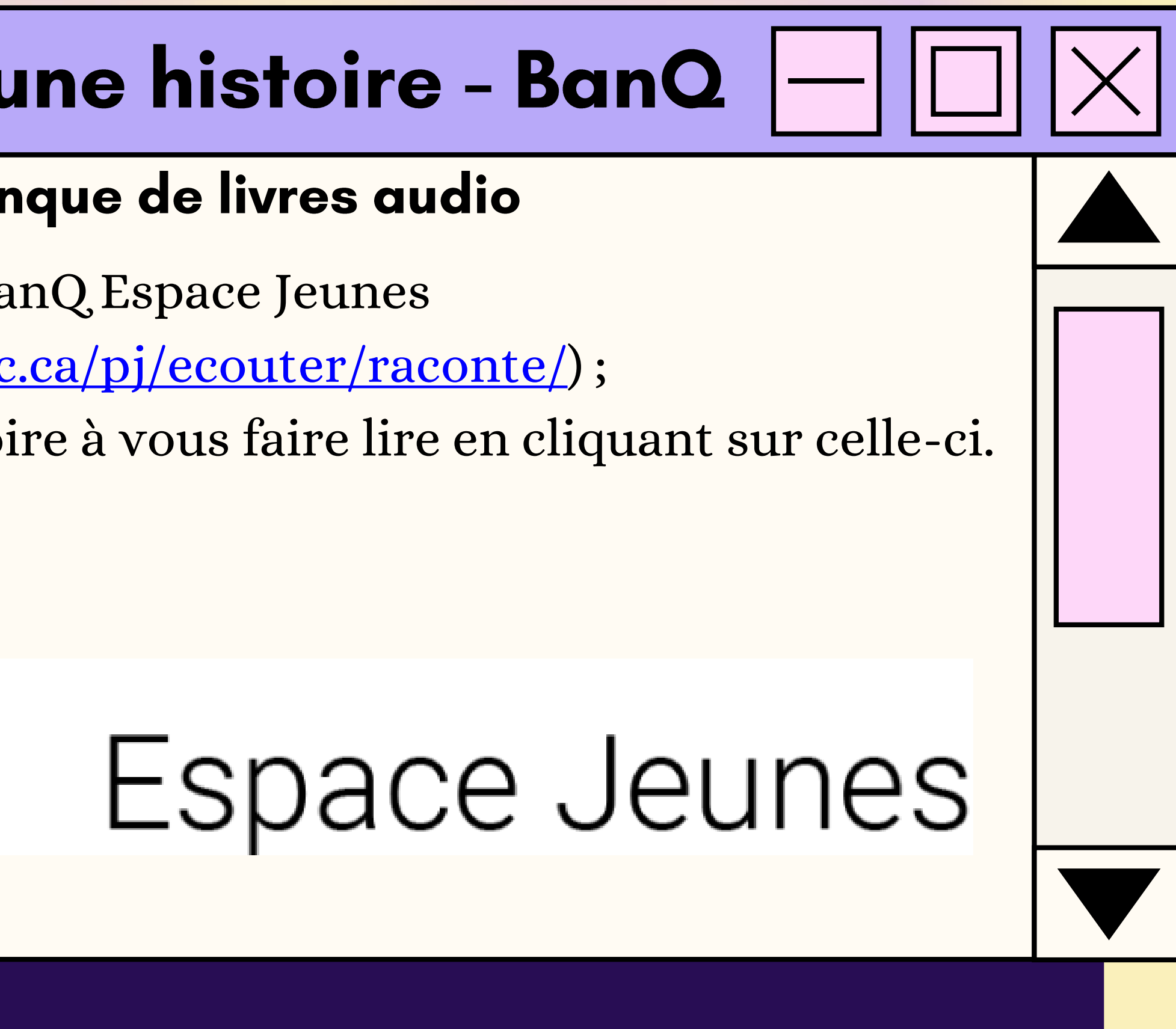

# Le moulin à paroles

#### **Banque de livres audio**

11) Allez sur le site des Éditions NordSud (https://www.editionsnordsud.com/activites-jeux/le-moulin-aparoles); 2) Choisissez un livre en cliquant dessus; 3) Appuyez sur le symbole Play.

Document préparé par Anabel Lalonde-Dion, orthopédagogue  $\mathbf{L} = \mathbf{L} \cdot \mathbf{D} \cdot \mathbf{L}$ 

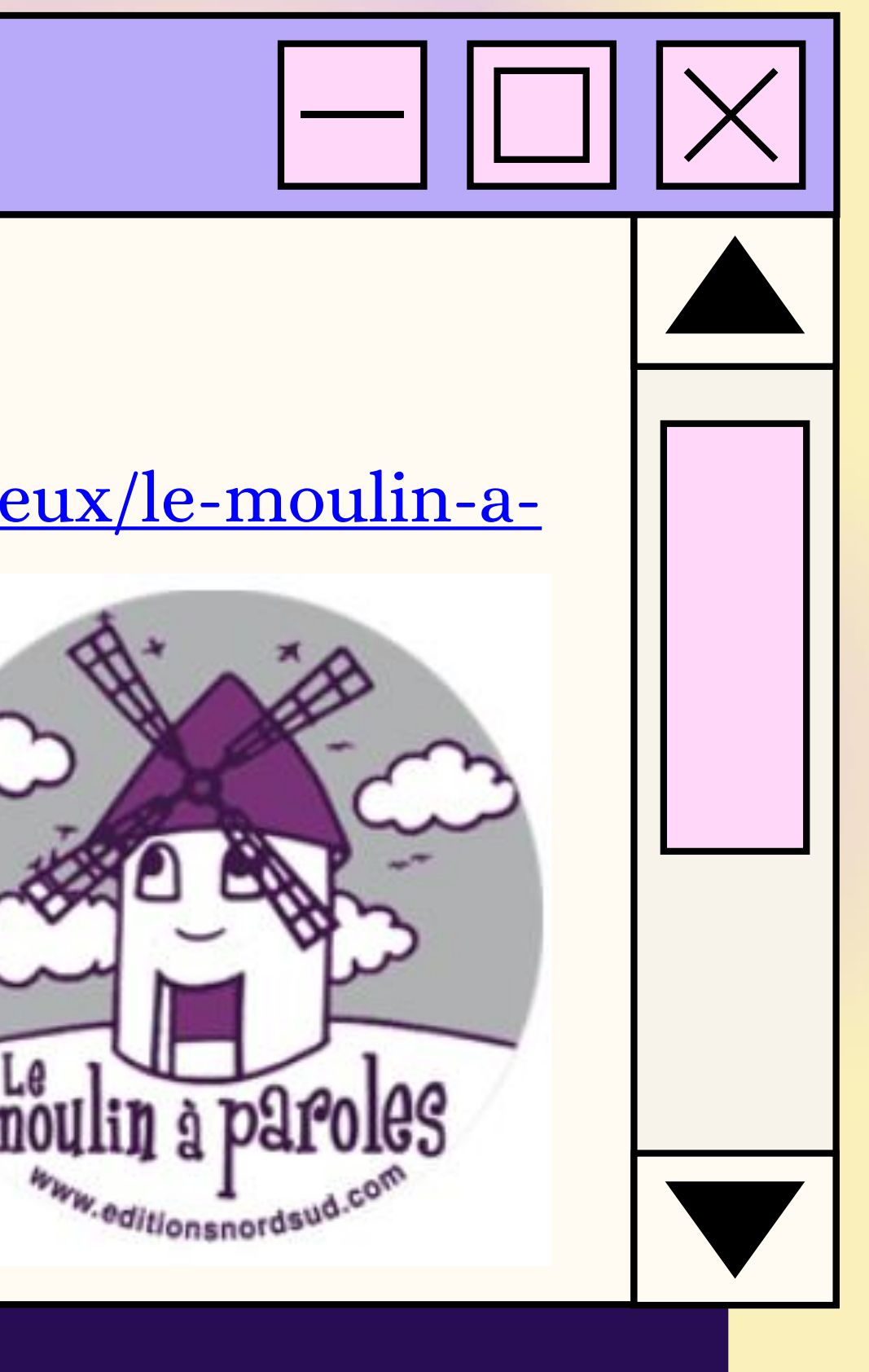